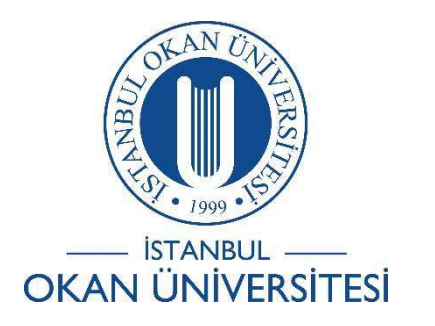

İSTANBUL OKAN ÜNİVERSİTESİ EĞİTMENLER İÇİN O'LEARN KULLANIM KILAVUZU

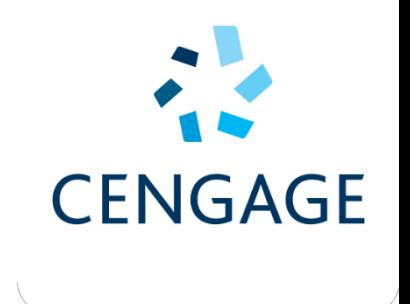

Ders İçeriğinde Cengage İçeriklerini Nasıl Kullanabilirim?

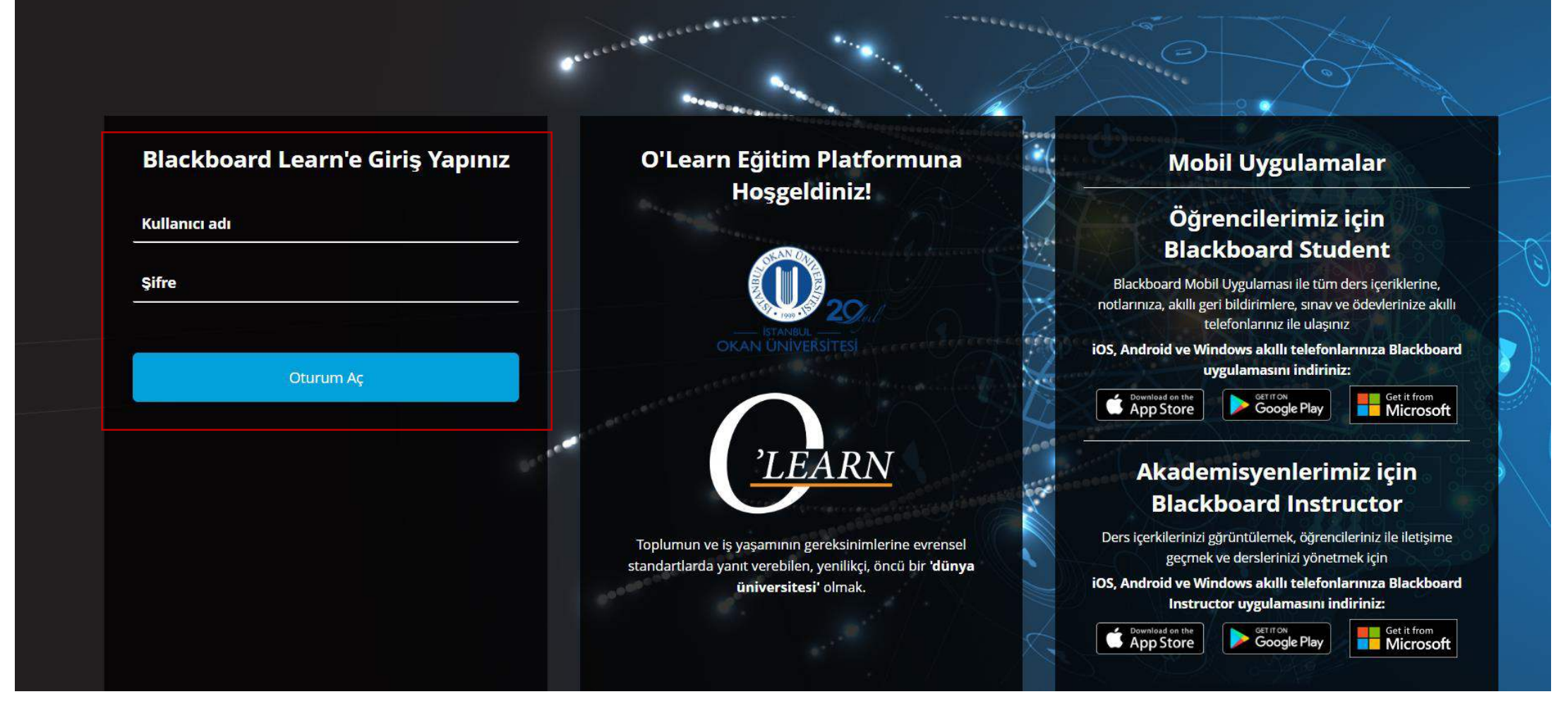

Platforma<https://olearn.okan.edu.tr/> adresinden erişim sağlayınız. O'Learn platformuna OİS(Öğrenci İşleri Sistemi) kullanıcı adı ve şifreniz ile giriş yapınız.

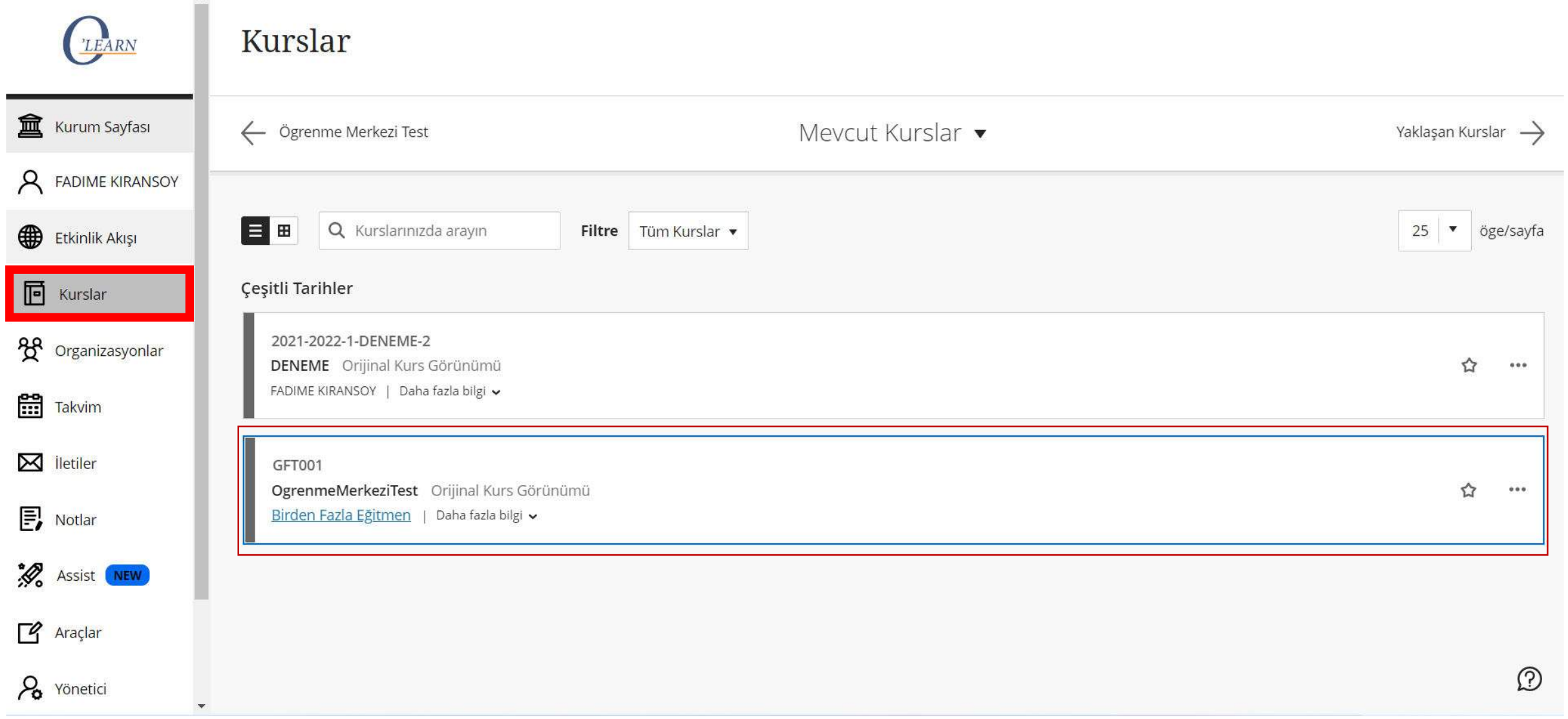

### 'Kurslar' bölümünden dersinize giriş yapınız.

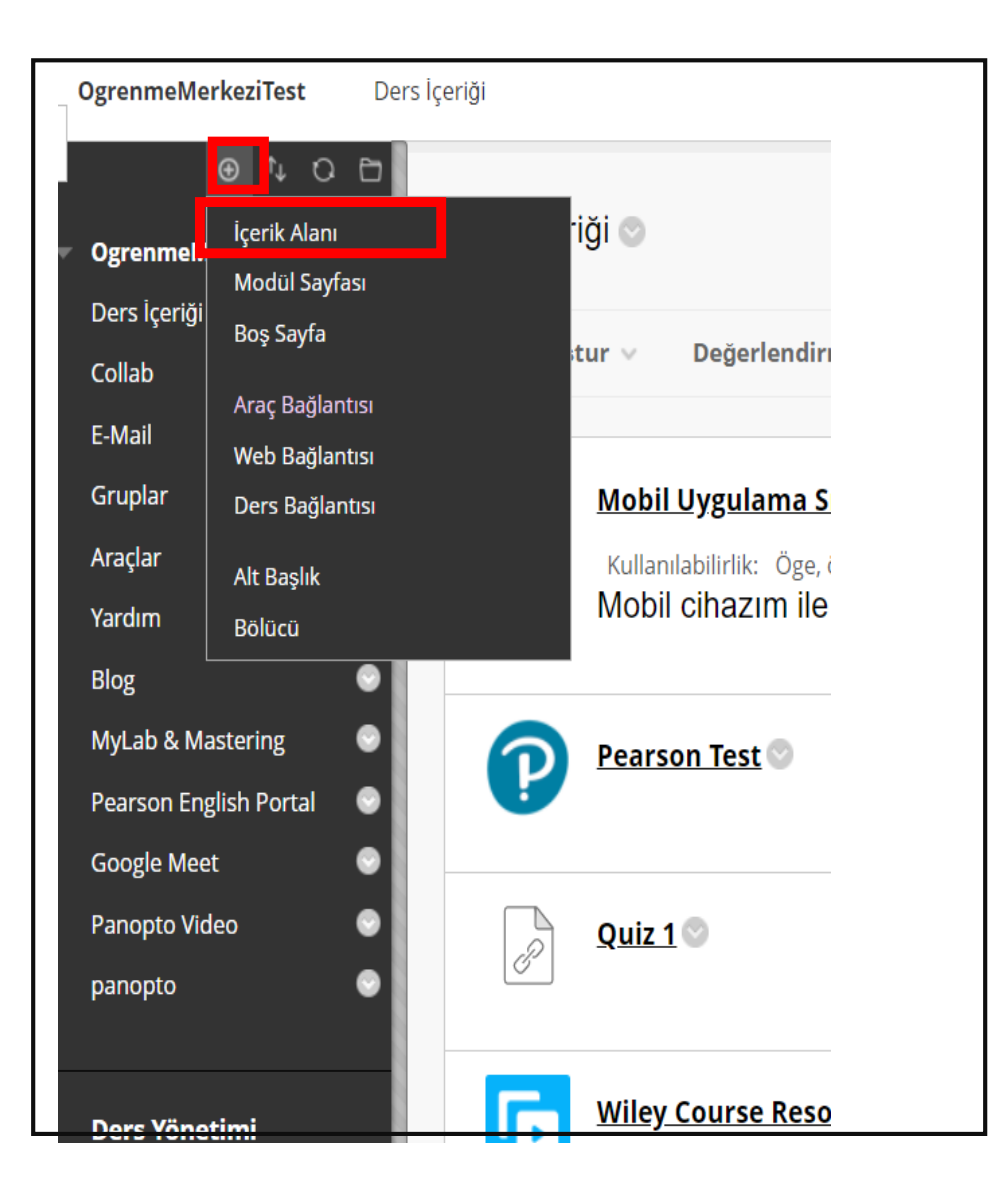

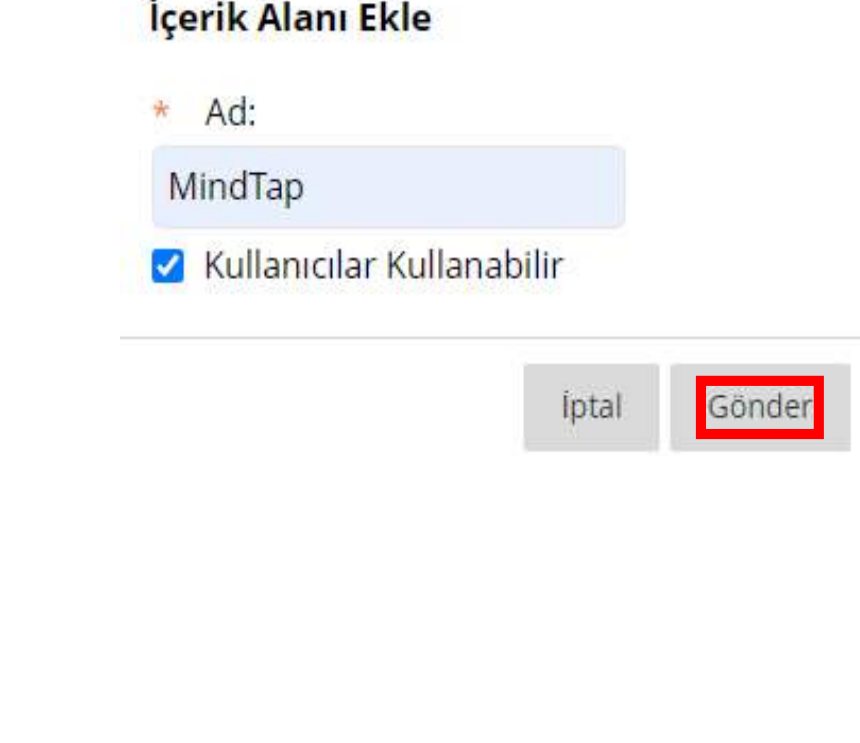

' <sup>●</sup> 'İbaresinden 'İçerik Alanı' seçeneğini seçiniz. Ad seçeneğine 'MindTap' yazınız ve 'Kullanıcılar kullanabilir' seçeneğini işaretleyerek 'Gönder' seçeneğini seçerek bir MindTap oluşturunuz.

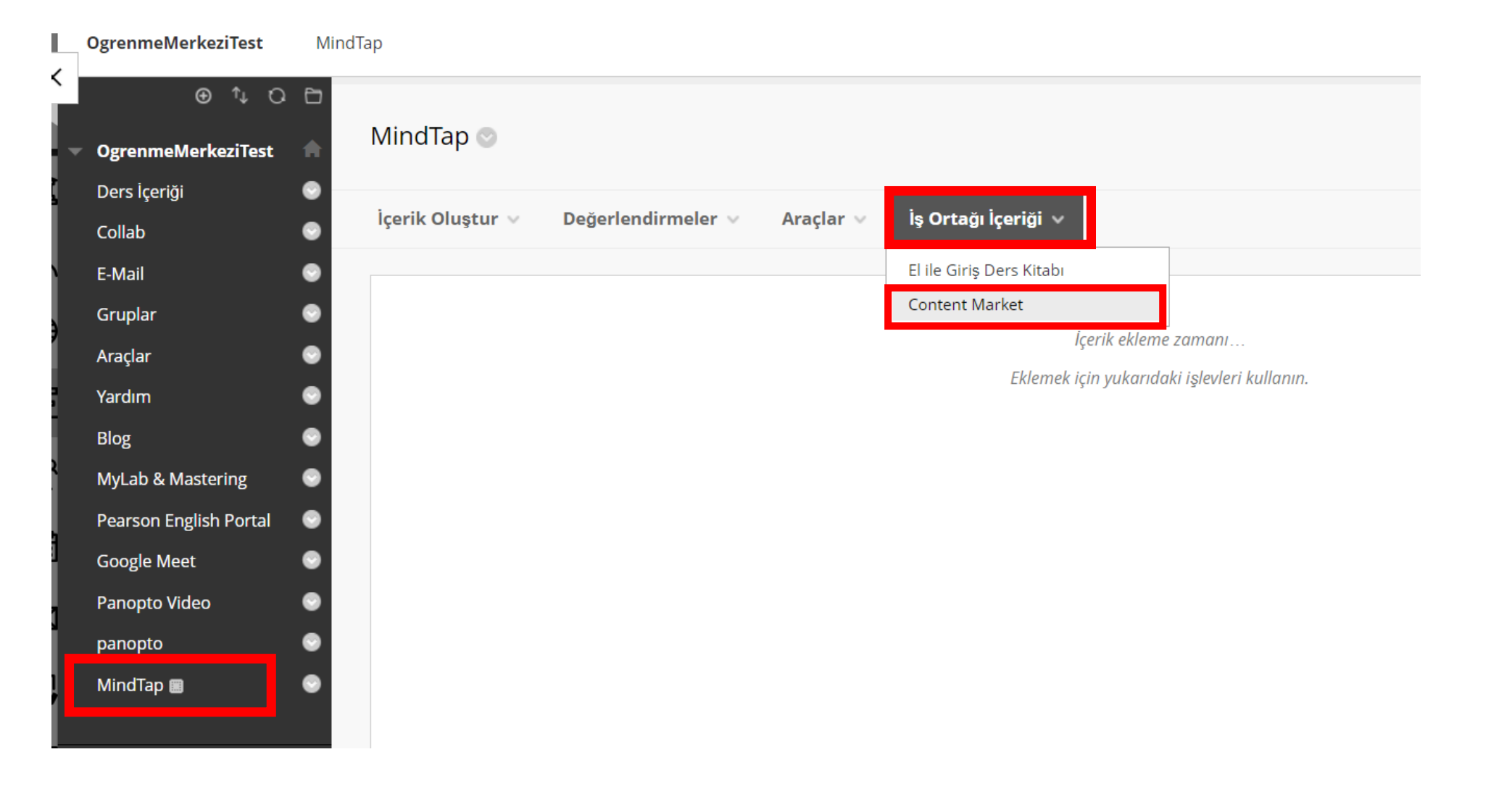

Menüye gelen Mindtap aracını seçiniz, 'İş ortağı içeriği' seçeneğinden 'Content Market'i seçiniz.

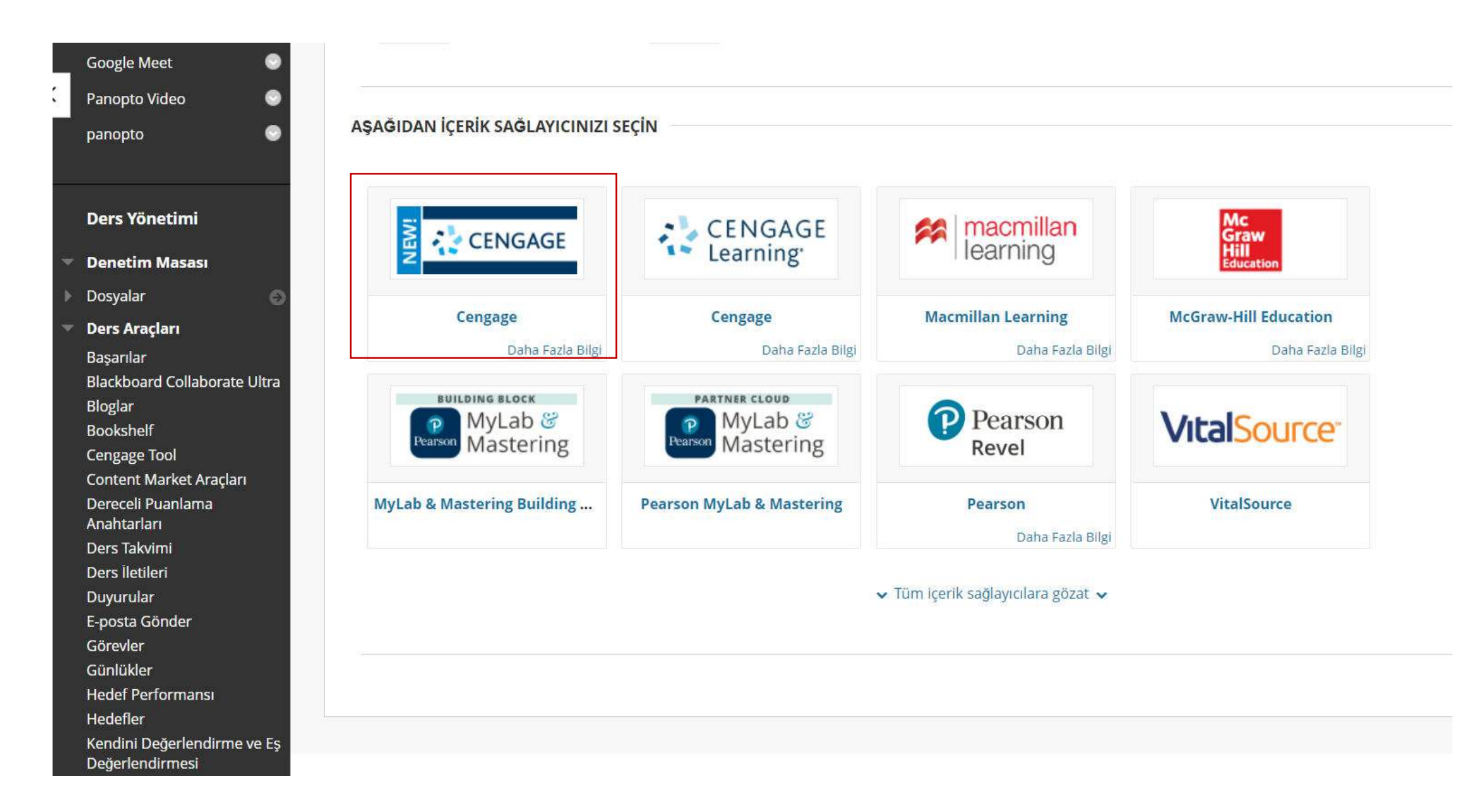

Cengage aracını seçerek devam ediniz.

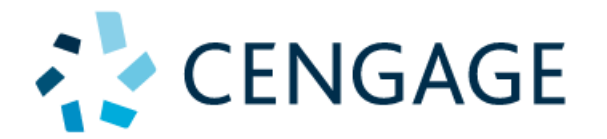

# İÇERIĞINIZE ERIŞMEK İÇIN GIRIŞ YAPIN

## **GERI DÖNEN KULLANICILAR**

Cengage Fakülte Hesabınızı kullanarak giriş yapın.

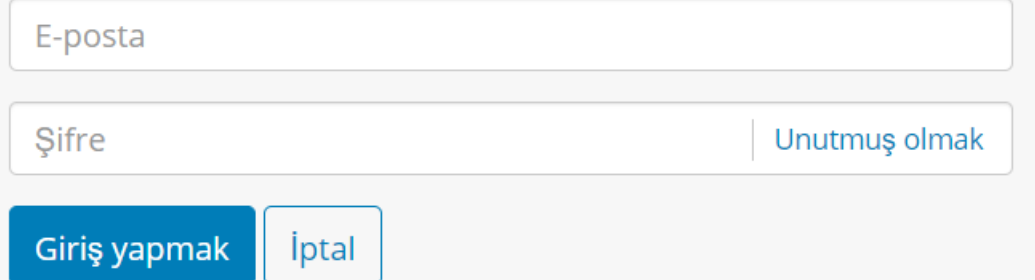

### YENI KULLANICILAR

Tam erişim elde etmek için yeni bir Cengage Fakülte Hesabı oluşturun.

Yeni hesap oluştur

Mail ve şifreniz ile giriş yapınız, eğer hesabınız yoksa 'yeni hesap oluştur' seçeneğini seçerek devam ediniz.

Not: Cengage kullanım aktivasyonu yaptıysanız hesabınızı kullanabilirsiniz.

#### **HESAP KAYDI**

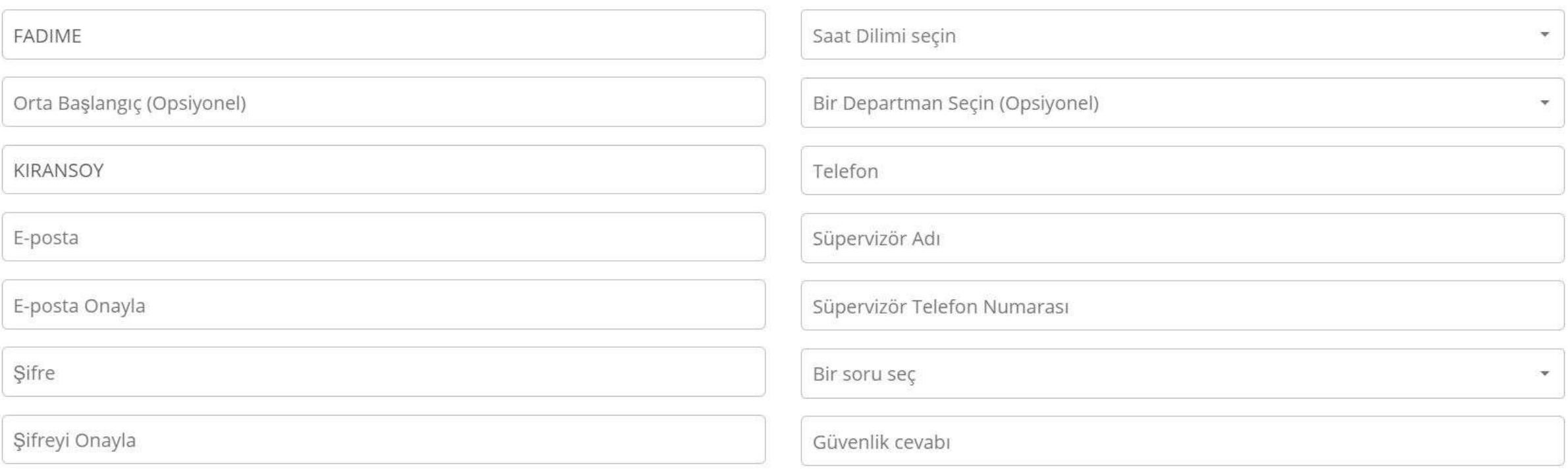

Bir Cengage hesabına kaydolmak için, Cengage.com web sitesinin ve bu web sitesi aracılığıyla sunulan çeşitli ürün ve hizmetlerin sağlanması ve kullanımı için geçerli olan koşulları açıklayan Cengage Kullanım Koşullarını kabul etmelisiniz. Cengage Kullanım Koşullarını buradan okuyun . Cengage, bilgilerinizi Gizlilik Bildirimimize uygun olarak kullanacaktır.

 $\Box$  Cengage Kullanım Koşulları ve Gizlilik bildirimini okudum ve kabul ediyorum.

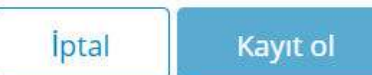

### Gerekli bilgileri doldurunuz, kullanıcı sözleşmesini kabul ediniz ve 'kayıt ol' seçeneğini seçiniz.

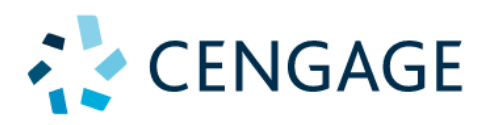

## **CENGAGE HESAP KAYDI**

) bağlı Cengage Learning Fakülte hesabı (Fighter 1997) LMS Kullanıcınıza (ID @okan.edu.tr) su anda Ad: için onay bekliyor. Hesap doğrulama işlemi tamamlanana kadar bu kaynağı başlatamazsınız. Hesabı talep etmenizin üzerinden 2 iş gününden fazla zaman geçtiyse lütfen Cengage Learning Kurum Kimliăi Teknik Destek ile iletişime geçin.

Yardım için Cengage Learning ™ Teknik Desteği ile iletişime geçin

Hesabınız iki iş günü içerisinde Cengage tarafından onaylandıktan sonra kullanabilir ve ders kitabı/içeriği aktarımınızı yapabilirsiniz.